# デザインテンプレート No.IBN4204

## 1 style.css の記述について

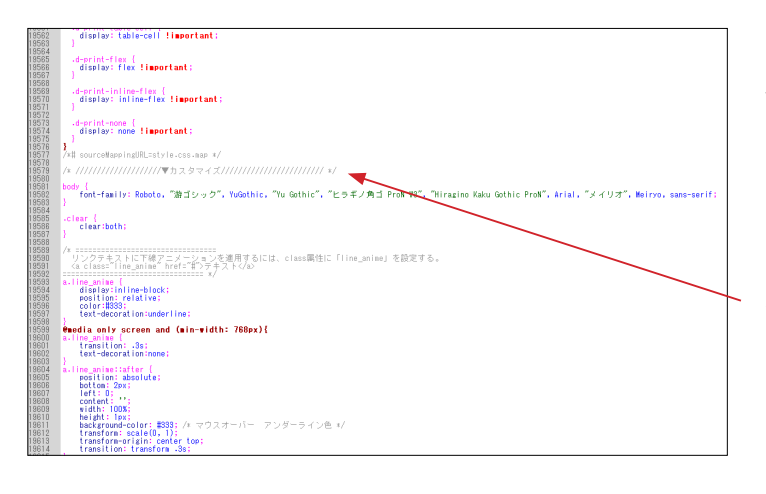

デザインテンプレートは、オリジナル EC-CUBE の twig ファイ ルや CSS ファイルをベースとして作成されています。

CSS については、オリジナルの CSS を変更するのではなく、 style.css の最後に追加することで、オリジナル箇所を上書きす るような形をとっています。 左図の 19579 行目付近から記述されています。

■ html/template/\*\*\*\*\*/assets/css/style.css ※ \*\*\*\*\* は、デザインテンプレートの保存フォルダ (以降、同様)

2 へッダー部 (バーの背景色については、8「CSS について」をご覧下さい)

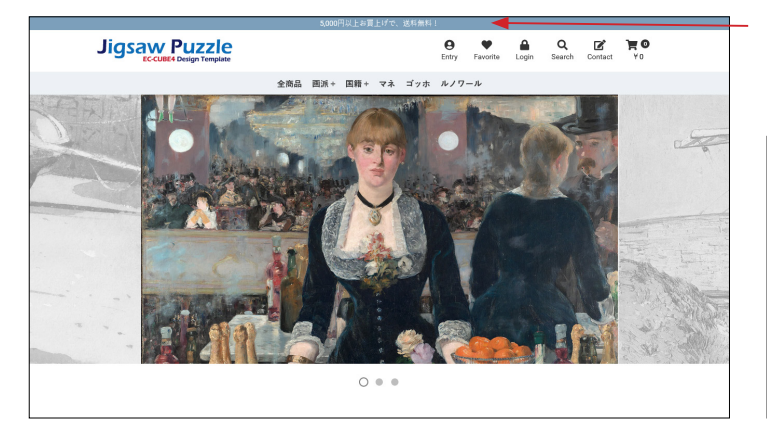

### (1)■ app/template/\*\*\*\*\*/Block/header.twig ブロック名:ヘッダー(商品検索・ログインナビ・カート) header.twig には、**メッセージ**だけが記述されています。

K#<br>This file is part of EC-CUBE Copyright (c) EC-CUBE CO., LTD. All Rights Reserved. http://www.ec-cube.co.jp/ For the full copyright and license information, please view the LICENSE<br>file that was distributed with this source code. #11<br>
<div class="headerTop\_area"><br>
<div class="headerTop\_area"><br>
5,000円以上お買上げで、送料無料!<br>
</div><br>
</div>  $\frac{12}{13}$ <br> $\frac{14}{15}$ 

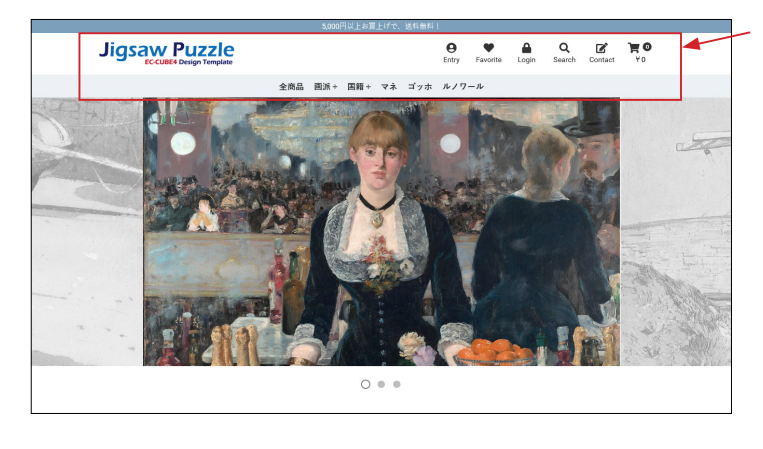

▼読み込み twig

Block/**mypage.twig** Block/**favorite.twig** Block/**login.twig** Block/**block\_search\_product.twig** Block/**contact.twig** Block/**cart.twig** Block/**category\_menu.twig**

### (2) ■ app/template/\*\*\*\*\*/Block/logo.twig ブロック名:ロゴ logo.twig には、**ロゴ**(logo.png)と twig ファイルの読み込み コードが記述されてます。

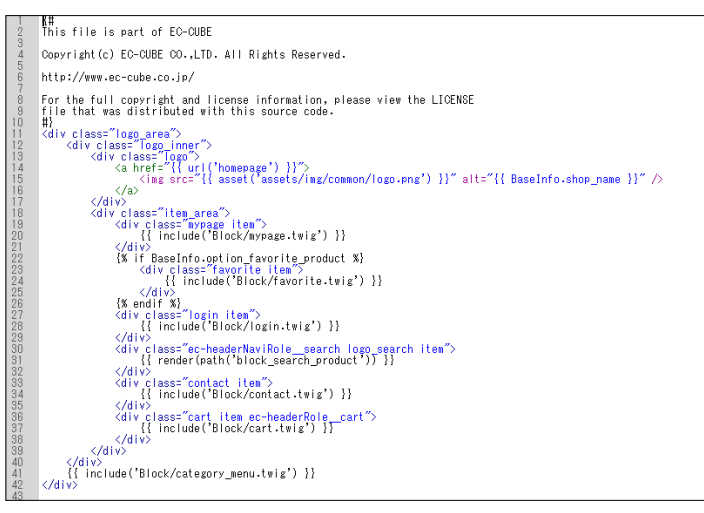

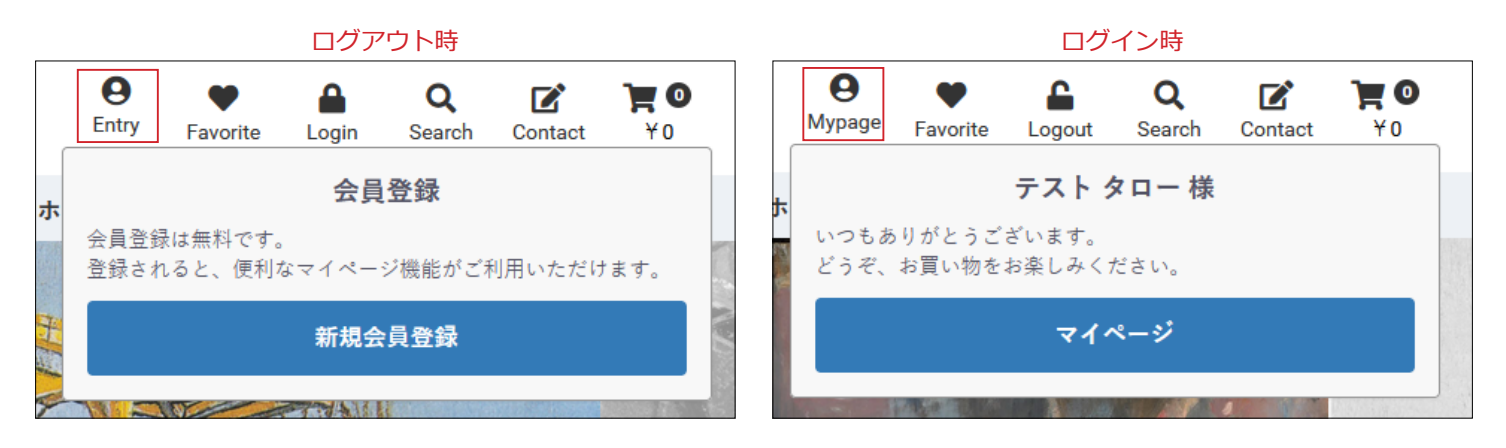

(4)■ app/template/\*\*\*\*\*/Block/favorite.twig

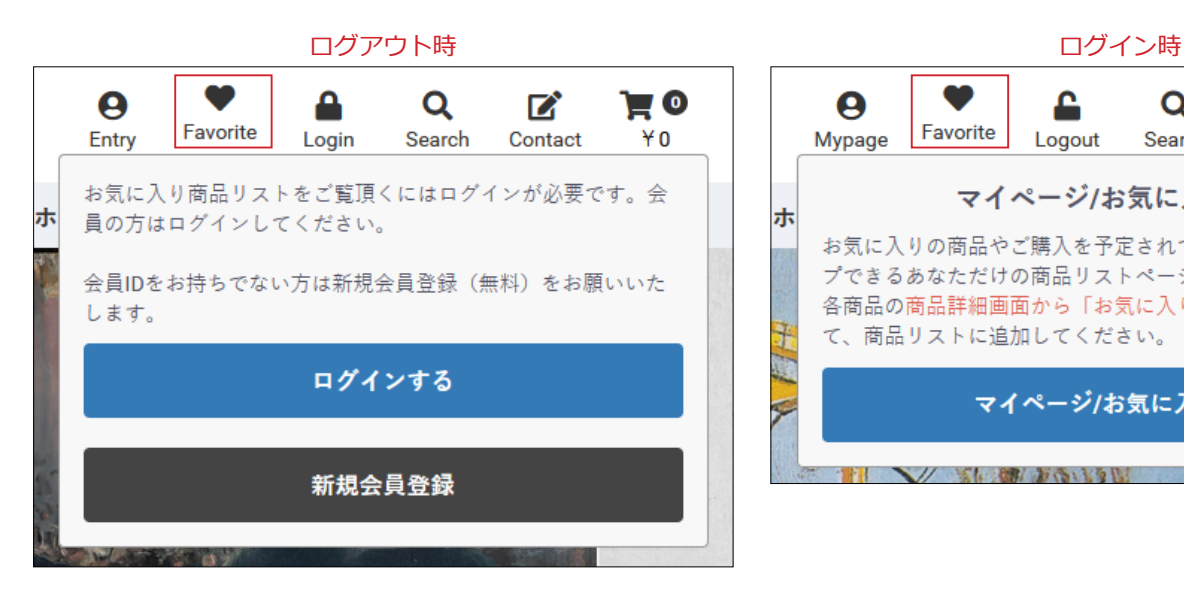

(5)■ app/template/\*\*\*\*\*/Block/login.twig

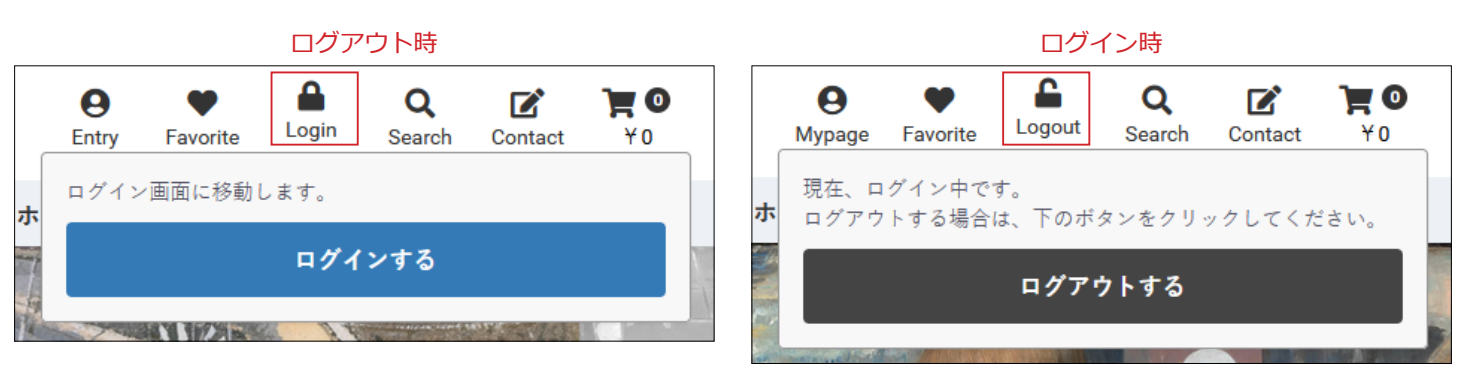

(6)■ app/template/\*\*\*\*\*/Block/search\_product.twig

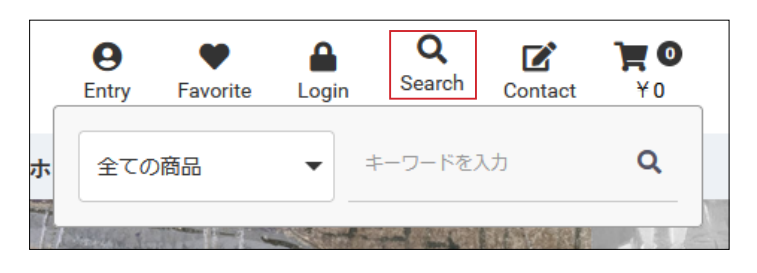

スマホ用のドロワーメニューと共通の twig です。 CSS で調整しています。

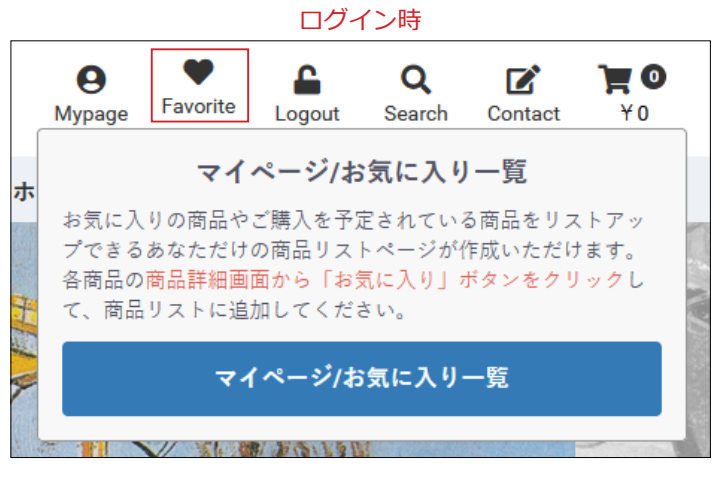

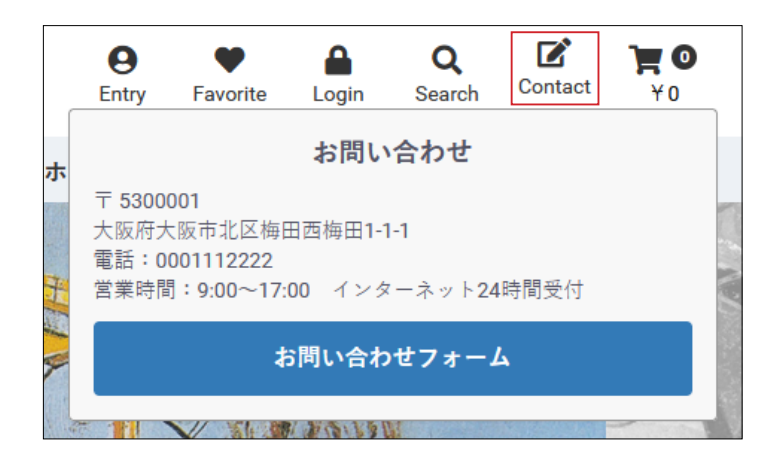

(8)■ app/template/\*\*\*\*\*/Block/cart.twig

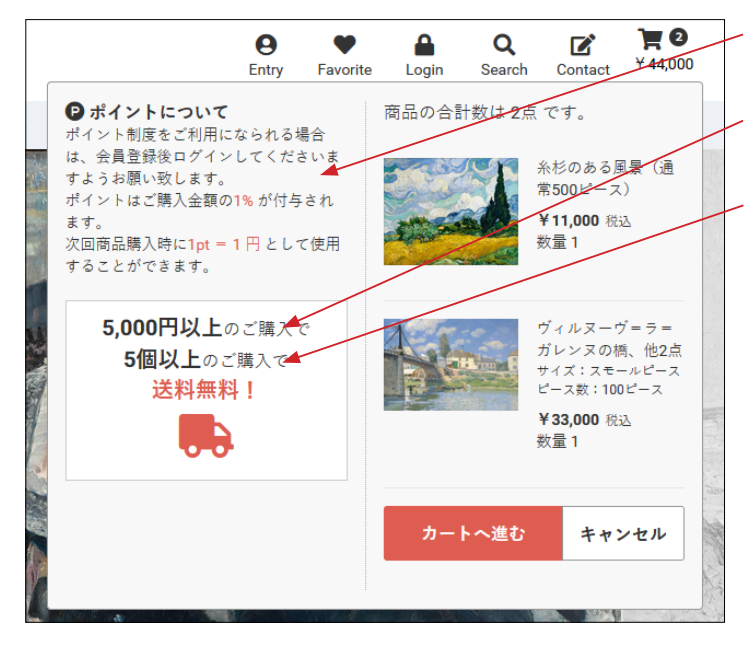

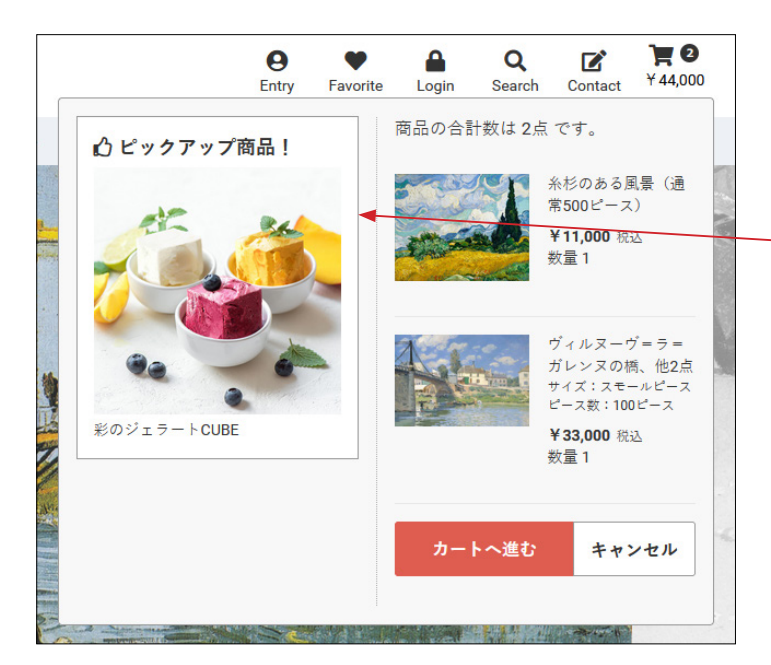

店舗情報は、設定>店舗設定>基本設定が反映されています。

ポイント設定が有効のときに表示されます。

送料無料条件(金額)が有効のときに表示されます。

送料無料条件(数量)が有効のときに表示されます。

ポイント設定、送料無料設定が無効のときには、ピックアップ 商品として、商品が 1 点表示されます。

#### ■ app/template/\*\*\*\*\*/Block/**cart\_left.twig**

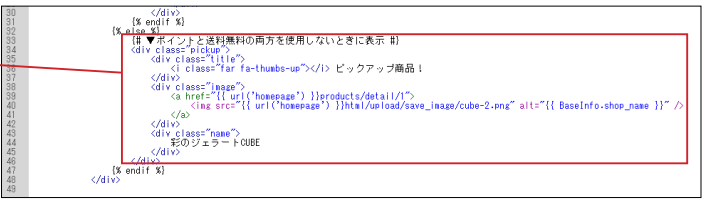

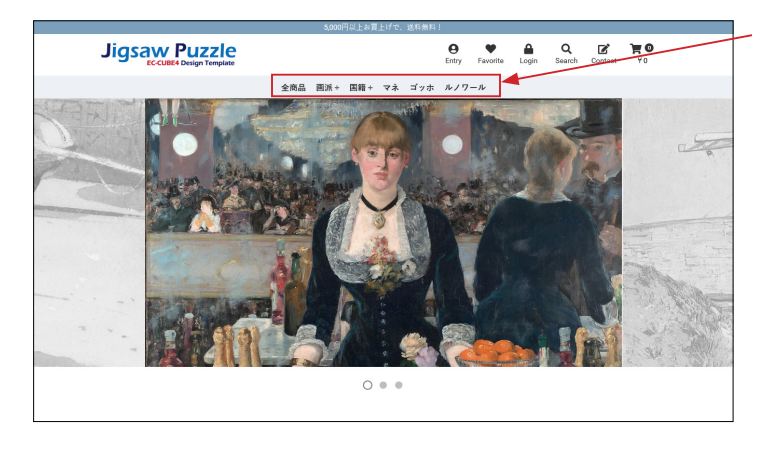

カテゴリが自動で表示されます。 「全商品」のリンクは、ファイルに記述されています。

子カテゴリが存在するとき、カテゴリ名の隣に+アイコンが表 示され、オンマウスで子カテゴリの一覧が表示されます。

子カテゴリ一覧の右側のエリアは、下記の carousel.twig に記 述されています。

### (10)■ app/template/\*\*\*\*\*/Block/carousel.twig

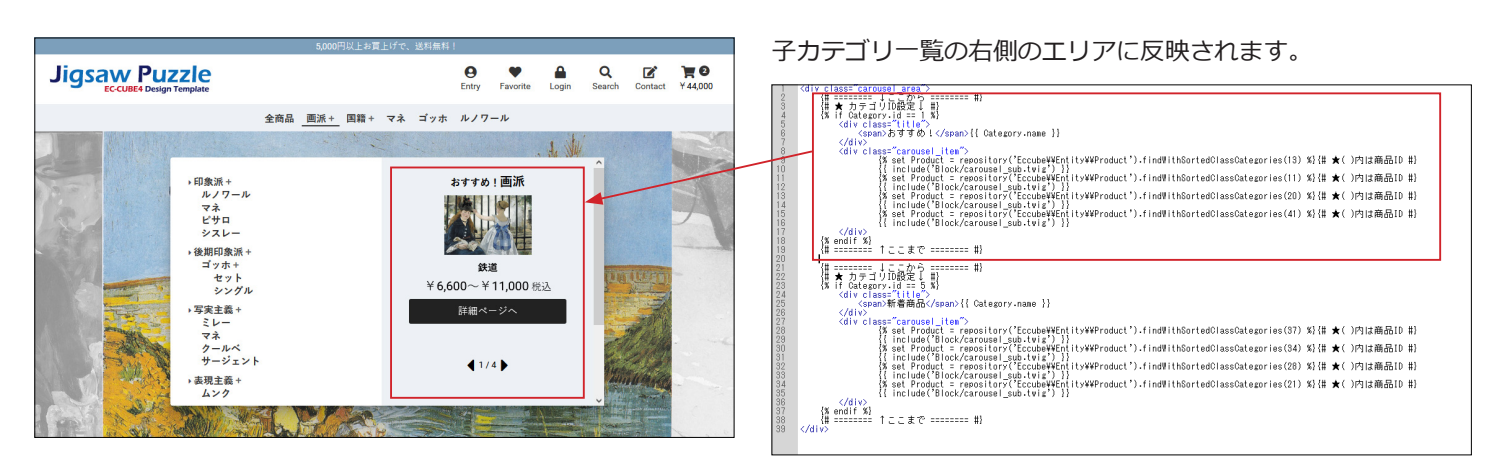

{# ======== ↓ここから ======== #} {# ★ カテゴリ ID 設定↓ #}  $\{%$  if Category.id == 1 %} <div class="title"> <span>おすすめ! </span>{{ Category.name }}  $<$ /div> <div class="carousel\_item"> {% set Product = repository('Eccube\\Entity\\Product').findWithSortedClassCategories(13) %}{# ★ ( ) 内は商品 ID #} {{ include('Block/carousel\_sub.twig') }} {% set Product = repository('Eccube\\Entity\\Product').findWithSortedClassCategories(11) %}{# ★ ( ) 内は商品 ID #} {{ include('Block/carousel\_sub.twig') }} {% set Product = repository('Eccube\\Entity\\Product').findWithSortedClassCategories(20) %}{# ★ ( ) 内は商品 ID #} {{ include('Block/carousel\_sub.twig') }} {% set Product = repository('Eccube\\Entity\\Product').findWithSortedClassCategories(41) %}{# ★ ( ) 内は商品 ID #} {{ include('Block/carousel\_sub.twig') }}  $<$ /div> {% endif %} {# ======== ↑ここまで ======== #}

- ① 「↓ここから」「↑ここまで」が、1 セットになります。子カテゴリが存在する親カテゴリの数の分を用意します。
- ② 親カテゴリの ID を指定します。→ {% if Category.id == 1 %}
- ③ タイトルは自由に設定して下さい。→ <span> おすすめ! </span>{{ Category.name }}

④ 表示する商品を登録します。以下の 2 行で 1 セットです。セット数に制限はありません。ID(数値)のみの変更となります。 {% set Product = repository('Eccube\\Entity\\Product').findWithSortedClassCategories(13) %}{# ★ ( ) 内は商品 ID #} {{ include('Block/carousel\_sub.twig') }}

#### **※ 上記にこだわらず、HTML で自由に作成することも可能です。**

(10)スマホ:ドロワーメニュー

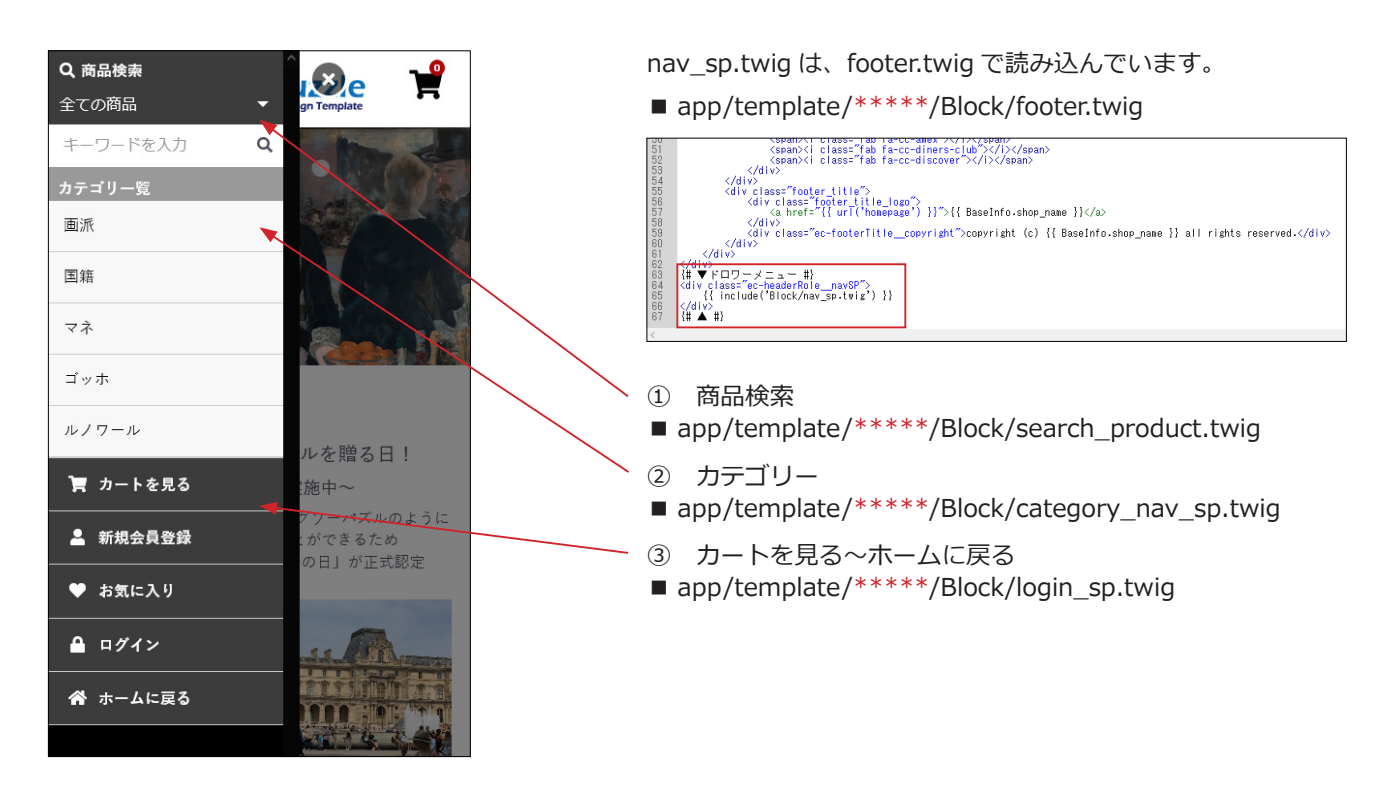

## 3 コンテンツ管理>レイアウト管理

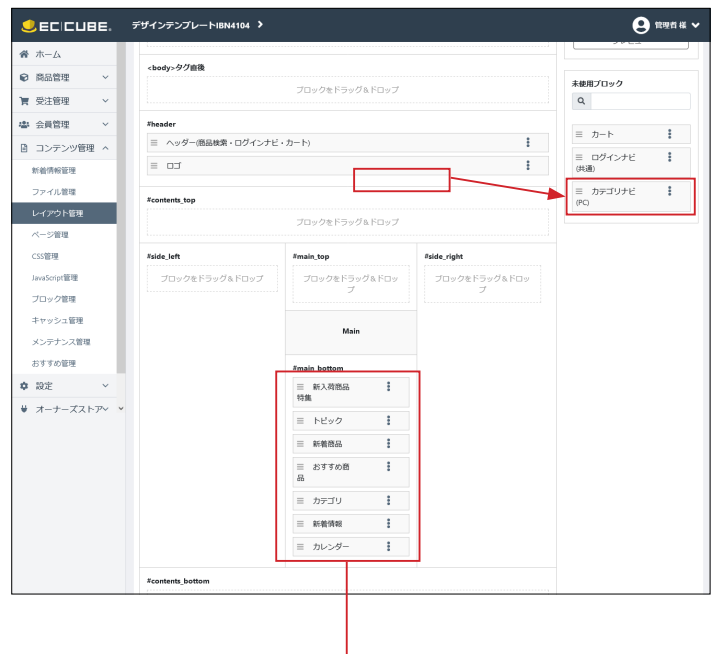

### **カテゴリナビ (PC) について**

**カテゴリナビ (PC)** は、#header に配置しても表示されません。 また、「カテゴリ」ブロックと一緒に配置することはできません。

### **【注意!】**

**トップページ用レイアウト**では、必ず未使用ブロックに移動し てください。

**下層ページ用レイアウト**では、#side\_left、#side\_right、 #contents\_bottom などに配置して使用することができます。

### **デモサイトのブロック配置**

https://itoben.coresv.com/ibn4104demo/

- ・「おすすめ商品」は、EC-CUBE にデフォルトでインストールされている「おすすめ商品管理プラグイン」です。
- ・「カレンダー」は、EC-CUBE4.1.1 から追加された機能です。
- ・次ページから、ブロックの詳細について説明します。

## 4 トップページ配置のブロックについて

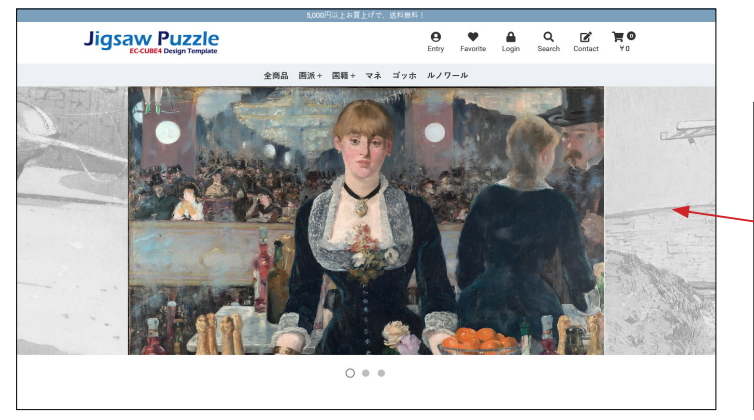

 $\frac{\langle d|v\rangle}{\langle \mathbb{K} \rangle}$ (# Layout: CONTENTS\_TOP #)<br>{% if Layout:ContentsTop or a<br>{% is client="eclareut Point" request.get('\_route') == 'homepage' or app.request.get('\_route') == 'product\_list' %) y class="c=leventhen" contention"> −<br>{% if app.request.get{"\_route"}== "promepage" %}{{ include("Block/top\_slider.twig", ignore\_missing = true) }}{% endif %}<br>{% if app.request.get{"\_route"}== "promepage" %}{{ include("Bl  $\frac{\langle/d|v\rangle}{\{N \text{ endif } N\}}$ <div\_class="ec-layoutRole\_contents"><br>{# Layout: SIDE\_LEFT #}<br>/w if layout SideLeft #}

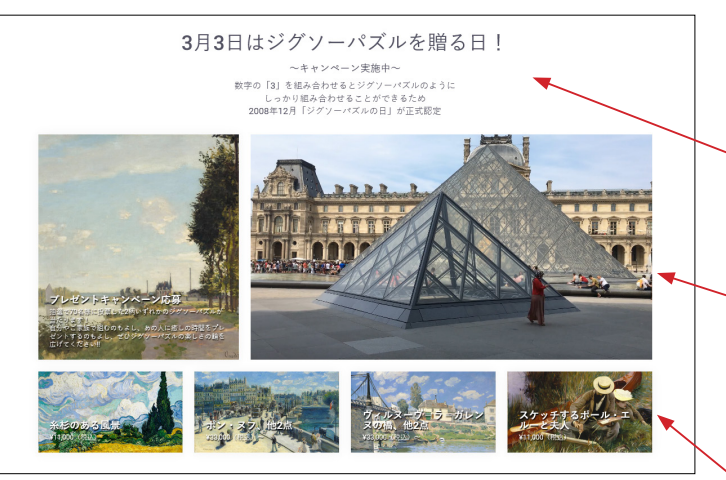

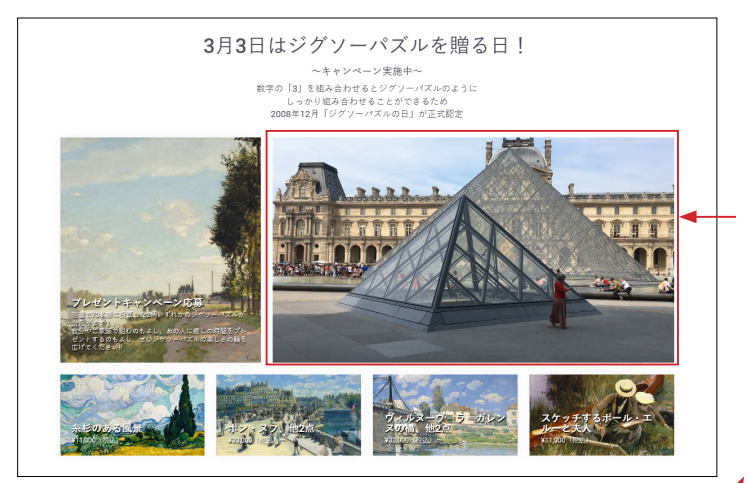

■ html/template/\*\*\*\*\*/assets/css/style.css 9778 行目付近にも記述の方法が書かれています。

#### **(1)トップページの画像スライド**

■ app/template/\*\*\*\*\*/Block/top\_slider.twig

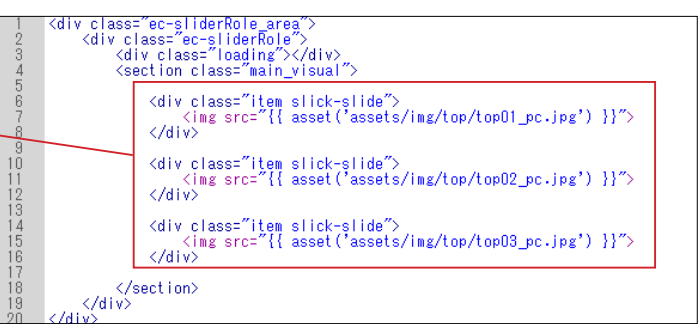

top\_slider.twig は、default\_frame.twig で読み込んでいます。 ■ app/template/\*\*\*\*\*\*/default\_frame.twig 88 行目付近

### **(2)「新入荷商品特集」ブロック**

■ app/template/\*\*\*\*\*/Block/eyecatch.twig

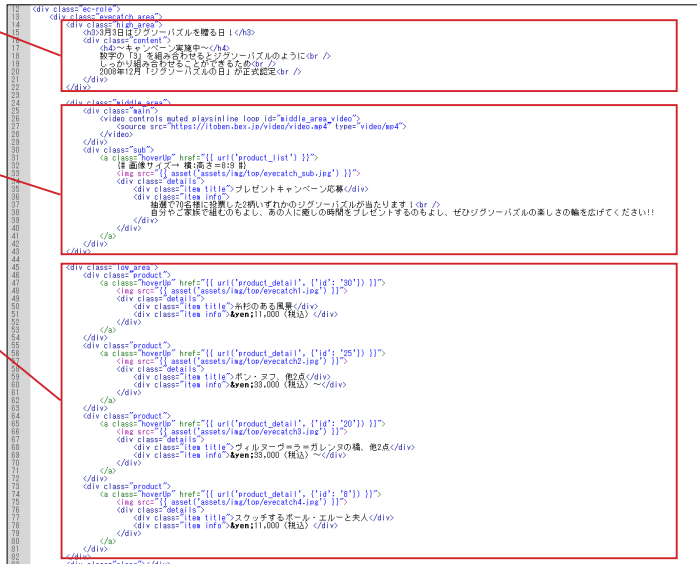

#### **MP4、YouTube、画像で表示する方法**

25 行目付近の <div class="main"> ~ </div> の中を次のよ うに記述します。

#### **▼ MP4 を使用**

<video controls muted playsinline loop id="middle\_area\_video"> <source src=" 動画の URL" type="video/mp4">

</video>

#### **▼ YouTube を使用(○○○は YouTube 動画 ID)**

<div class="youtube">

<iframe id="youtube\_player" src="https://www.youtube.com/ embed/ ○○○ ?enablejsapi=1&controls=1&fs=0&iv\_load\_policy=3&rel=0& showinfo=0&loop=1" frameborder="0"></iframe>  $<$ /div>

#### **▼画像を使用**

<a class="hoverUp" href="········">  $\langle$  simq src= $"\cdots$   $"\cdots"$ <div class="details"> <div class="item title"> タイトル的なテキスト </div> <div class="item info"> コメント的なテキスト </div>  $<$ /div>

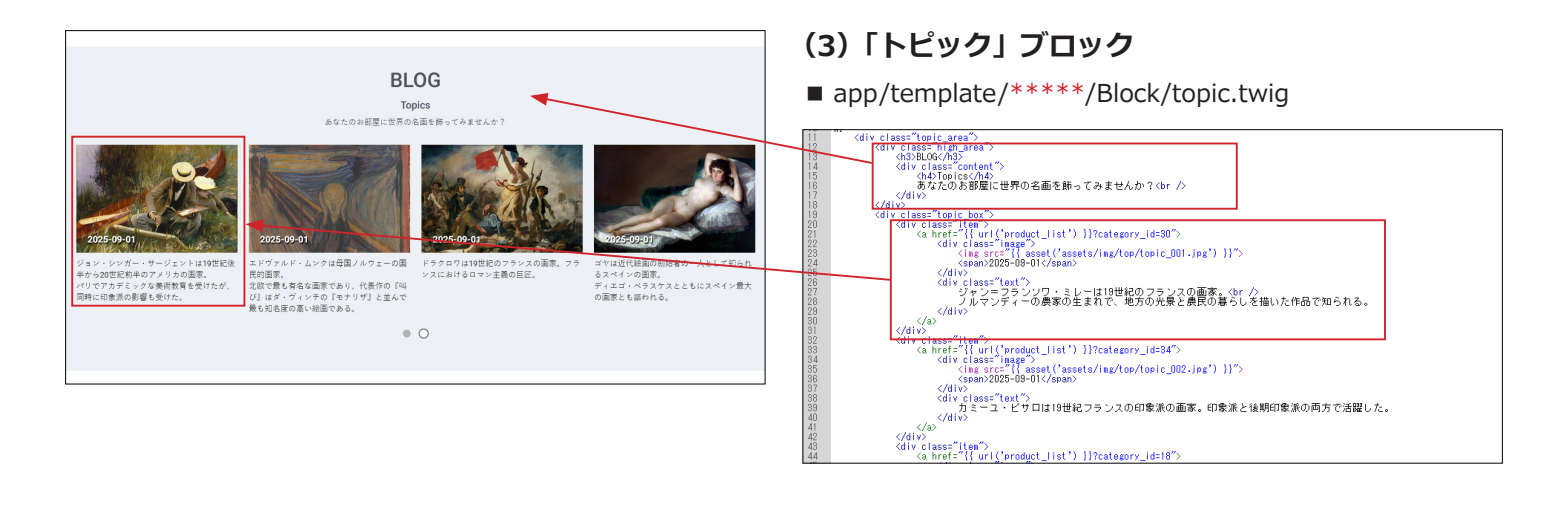

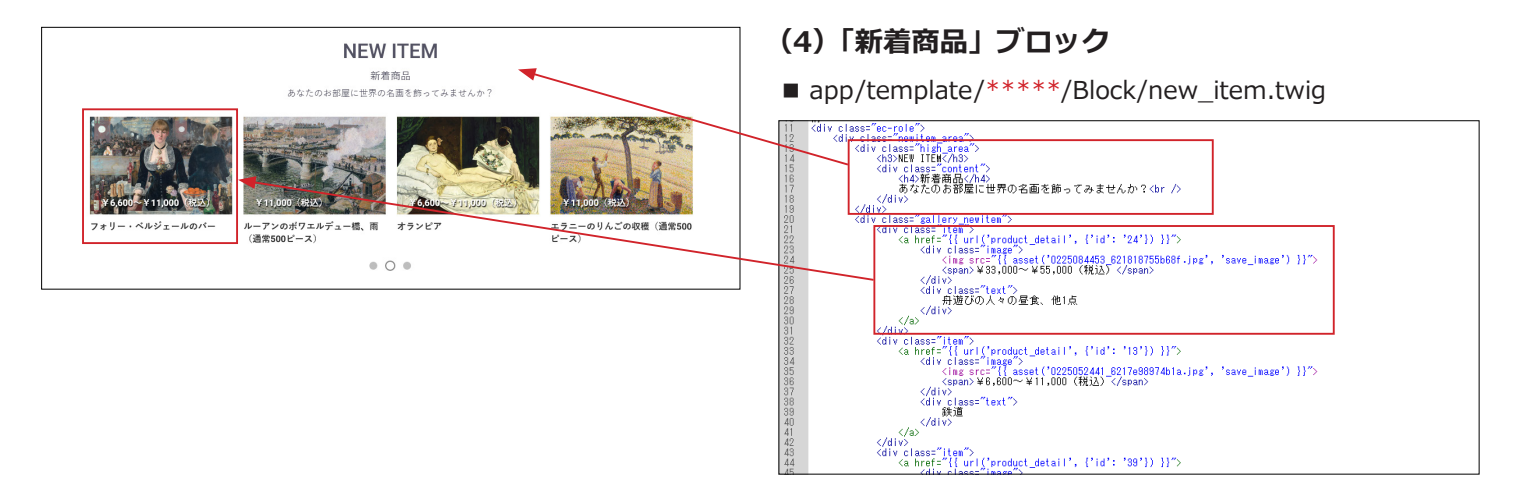

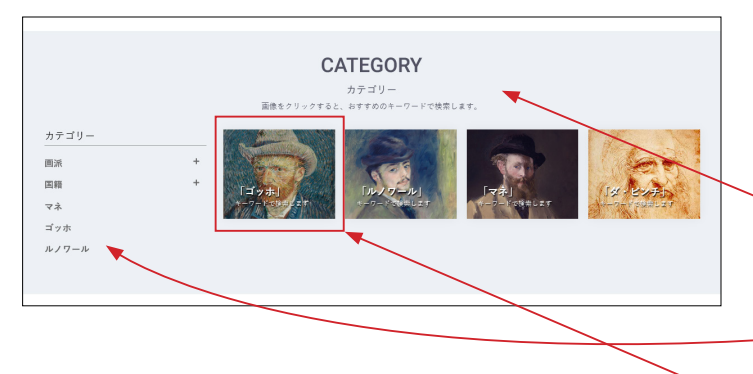

## **(5)「カテゴリ」ブロック**

■ app/template/\*\*\*\*\*/Block/category.twig 左エリアのカテゴリ一覧は自動で表示され、アコーディオンで 開閉します。

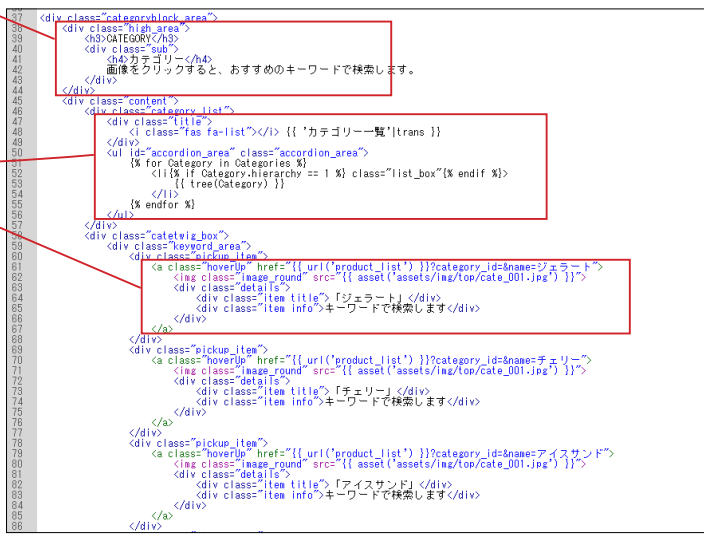

カテゴリ一覧は自動で表示されます。

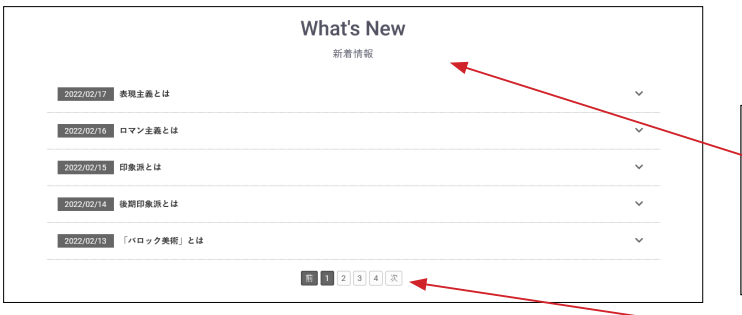

。<br>wight (c) デザインテンプレートIBN4104 all righ

Please Follow Us.<br>**y n** 0 0 

### **(6)「新着情報」ブロック**

■ app/template/\*\*\*\*\*/Block/news.twig

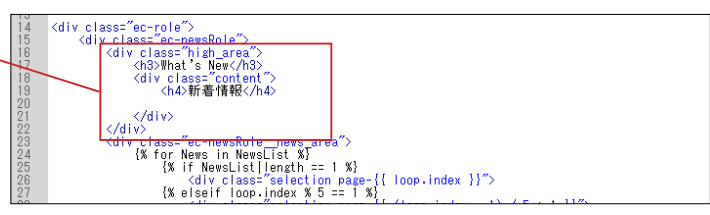

登録件数が 5 件を超えると、ページャーで表示されます。

## **(7)「フッター」ブロック**

■ app/template/\*\*\*\*\*/Block/footer.twig

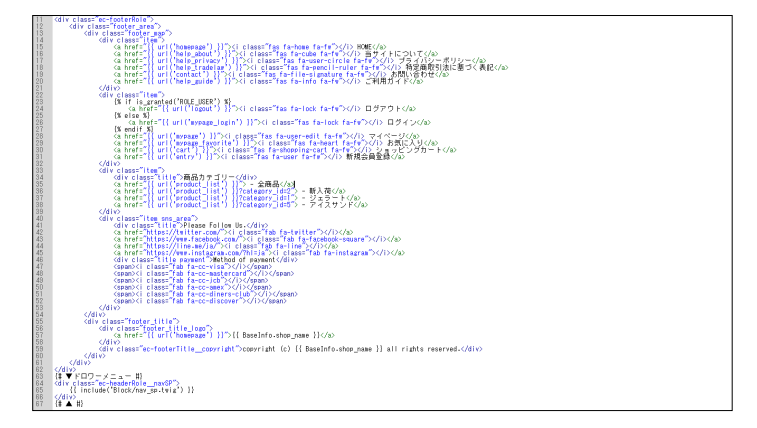

## ver4.1.1 より追加されたブロック

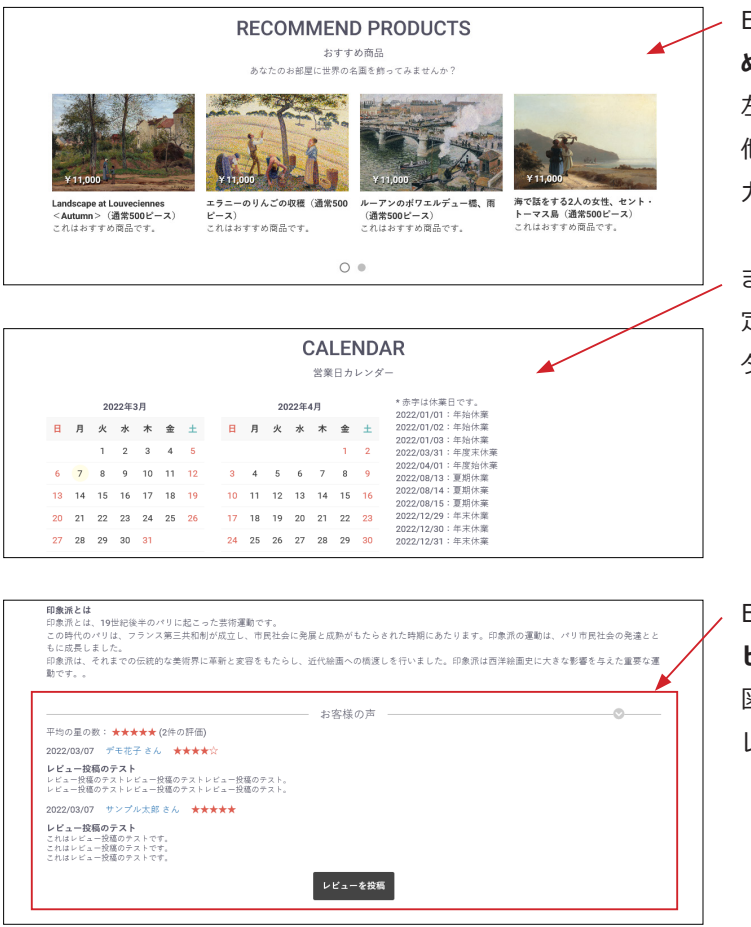

EC-CUBE4 系にデフォルトでインストールされている「**おすす め商品管理プラグイン」**を有効化して、ブロックを配置すると 左図のように表示されます。 他のブロックのデザインに合わせ、スライドで表示するように カスタマイズされています。

また、4.1.1 から新しく追加された**「カレンダー」**ブロックは、 定休日カレンダー設定で登録された日付とタイトルがカレン ダーの横に時系列で並ぶようにカスタマイズされています。

EC-CUBE4 系にデフォルトでインストールされている「**商品レ ビュー管理プラグイン」**を有効化すると、商品詳細ページで左 図のように表示されます。 レイアウトをカスタマイズしています。

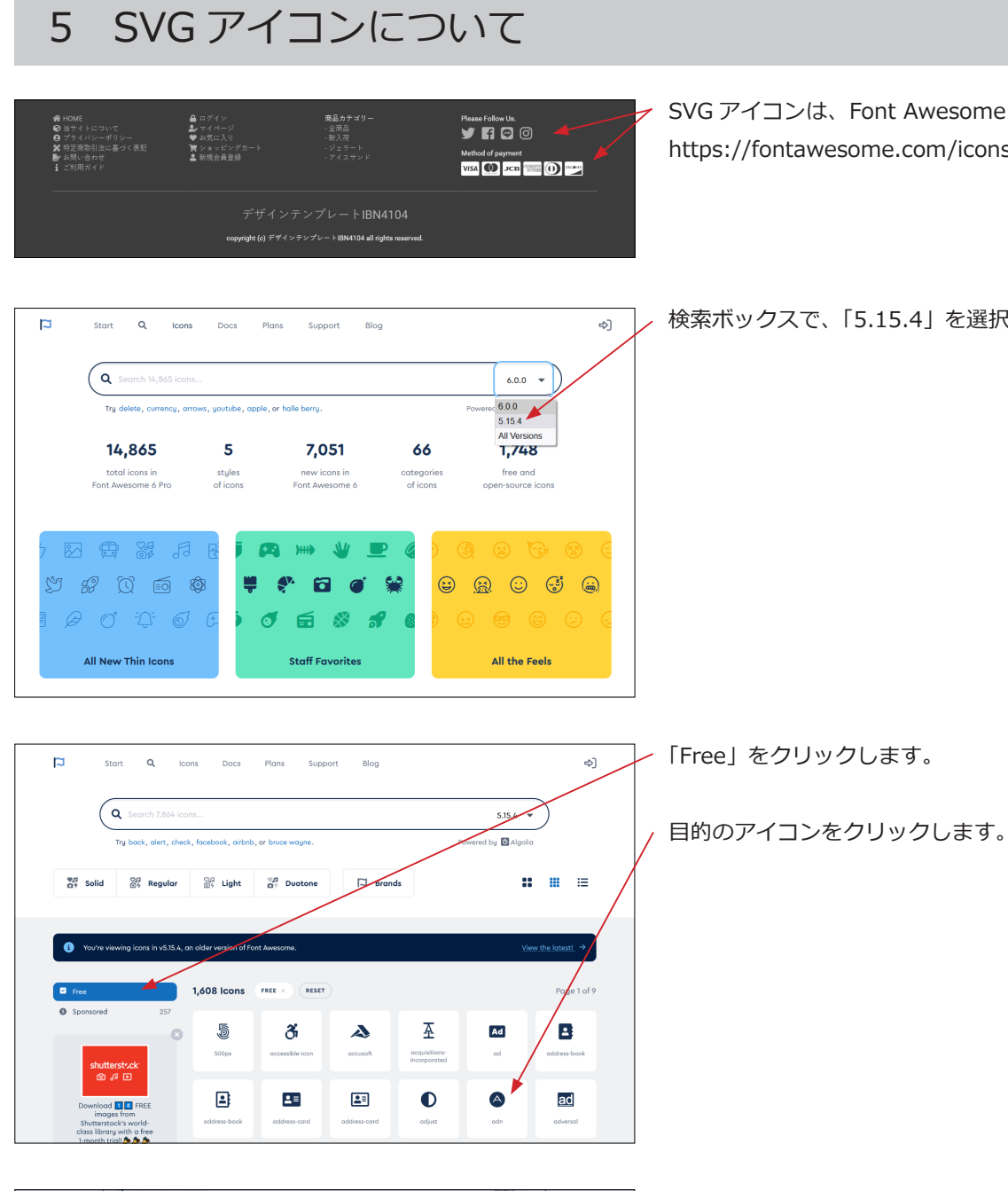

 $7 ×$ 

 $or 6$ 

 $\equiv$ 

 $f170$   $\bullet$   $\checkmark$   $\flat$   $\downarrow$ 

 $\bar{\Xi}$ 

Start Using This Icon

library with a free 1-month trial! **A** 

 $\bullet$ 

Heads up! This wor

ă adn

| e  $\overline{a}$ 

may be of

d <mark>II 0.</mark> FREE in  $\overline{\mathbf{v}}$   $\epsilon$ 

öř

 $3.2 \qquad 5.0.0$ 

 $\circledR$ 

SVG アイコンは、Font Awesome を利用しています。 https://fontawesome.com/icons?d=gallery

検索ボックスで、「5.15.4」を選択します。

コードをクリックすると、クリップボードにコピーされます。

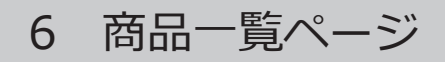

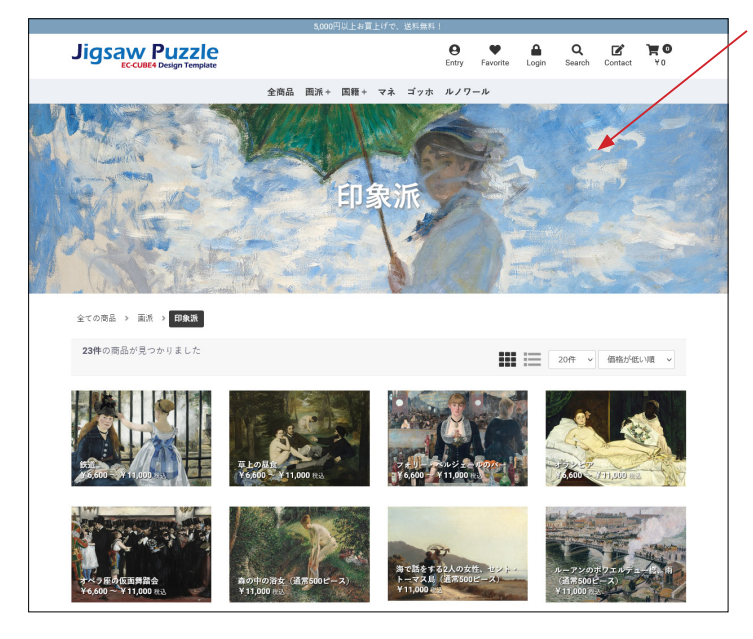

### **(1)バナー画像**

■ app/template/\*\*\*\*\*/Product/list\_banner.twig

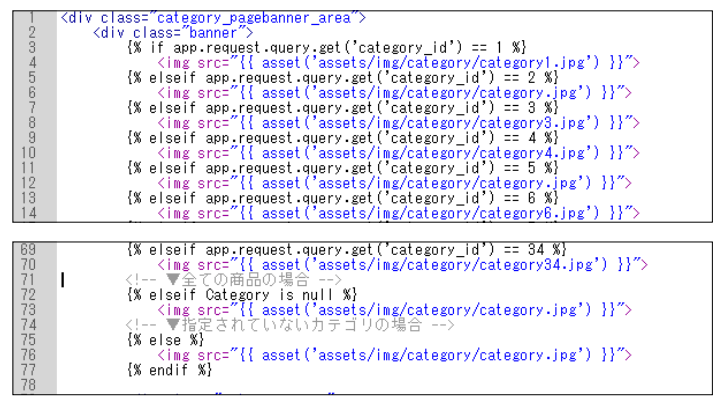

{% if app.request.query.get('category\_id') == 1 %}<br>
<img src="{{ asset('assets/img/category**/category1.jpg'**) }}"><br>
{% **elseif** app.request.query.get('category\_id') == 2 %}<br>
<img src="{{ asset('assets/img/category/**categor** 

上記コードの説明です。

カテゴリ ID が「1」なら、category1.jpg を表示する、

カテゴリ ID が「2」なら、category2.jpg を表示する、

となります。

カテゴリを追加する場合は、下記 2 行を 1 セットとして追加し

ます。

**{% elseif app.request.query.get('category\_id') == ○ %} <img src="{{ asset('assets/img/category/ ○○○○ ') }}">**

「全ての商品の場合」と「指定されていないカテゴリの場合」に 表示する画像を最後に設定します。

<!-- ▼全ての商品の場合 --> {% elseif Category is null %} <img src="{{ asset('assets/img/category/category.jpg') }}"> <!-- ▼指定されていないカテゴリの場合 --> {% else %} <img src="{{ asset('assets/img/category/category.jpg') }}"> {% endif %}

- 画像サイズは、縦:500px、横:1800px ぐらいを目安に してください。特に指定はありません。
- カテゴリ名は自動的に表示されます。

</div><br>الا Amdif (# Layout: CONTENTS\_TOP #}<br>{# Layout: CONTENTS\_TOP #}<br>{# if Layout.ContentsTop or<br>div class="ec-layoutRo" n va<br>Avenuicop[Elist][OF #}<br>|{| frame.compact: activity[ince]|| is "|nomepage" or app.request.cet('\_route') == 'product\_list' X|<br>|{| frame.compact.cet('\_route') == 'nomepage' X|{|nclude('Block/ton\_slider.teig', ignore\_<mark>s</mark>  $\frac{\langle /d \, | \, \varphi \rangle}{\langle \, \varphi \rangle}$ (div class="ec-layoutRole\_contents")<br>{# Layout: SIDE\_LEFT #}<br>{X if Layout.SideLeft %}

list\_banner.twig は、default\_frame.twig で読み込まれていま す。

■ app/template/\*\*\*\*\*/default\_frame.twig 89 行目付近

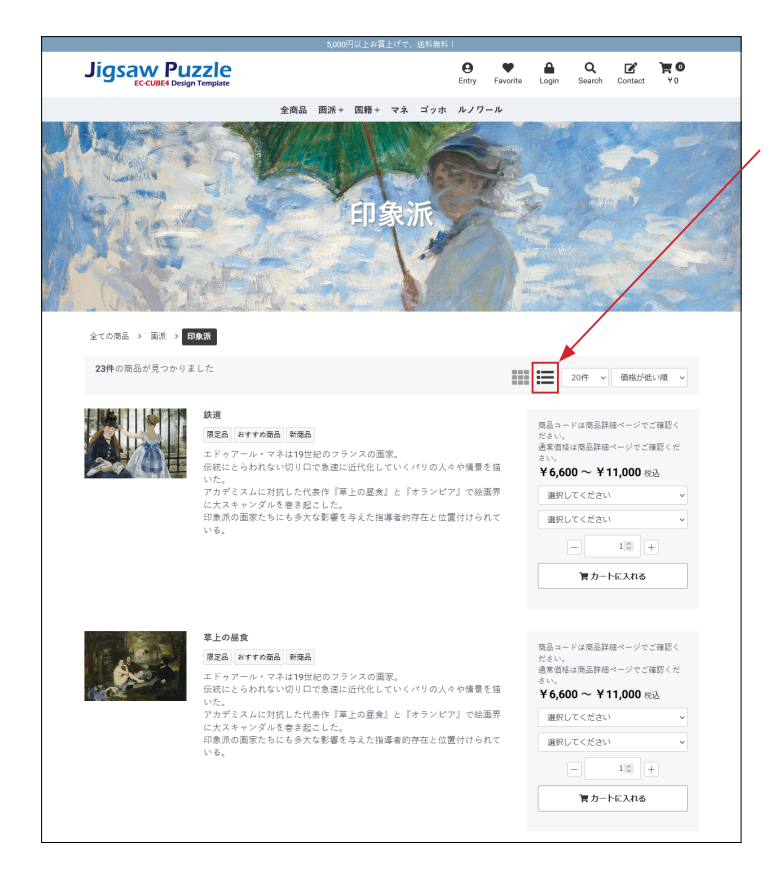

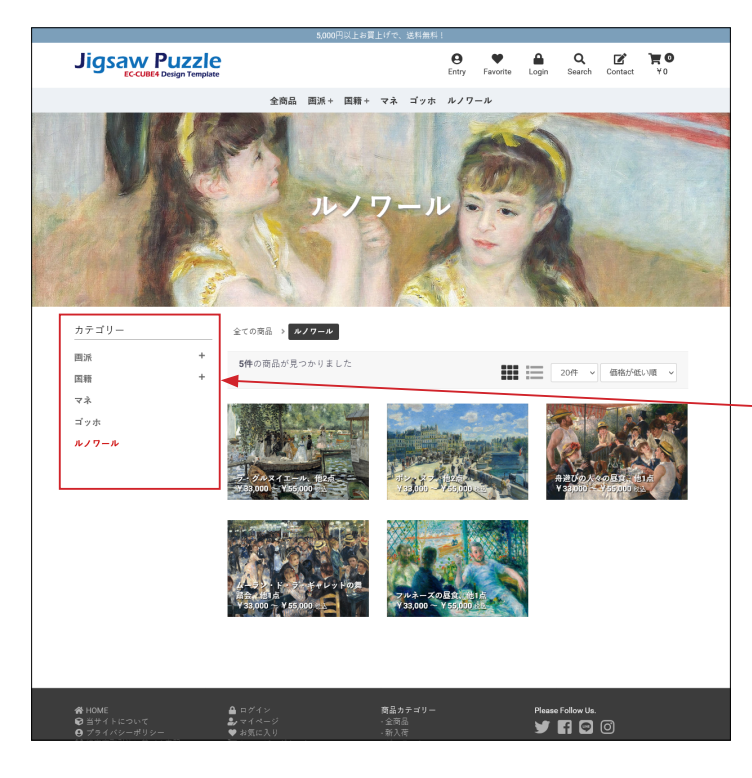

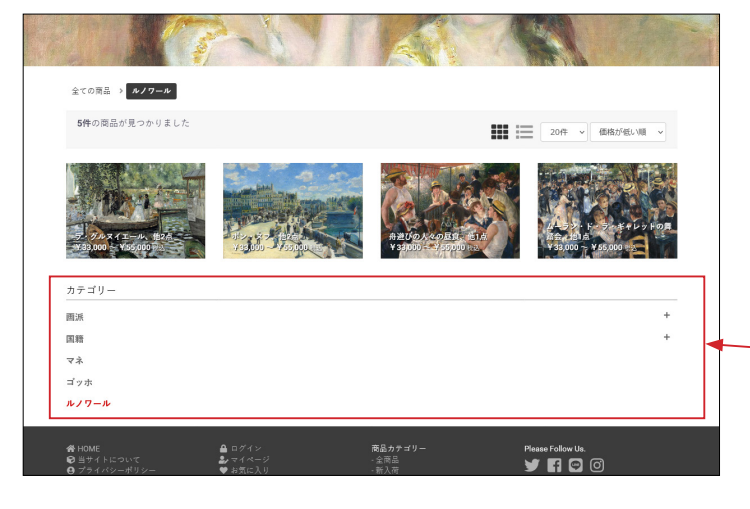

#### **(2)商品の並び方変更**

右のアイコンをクリックすると、縦一列で表示されます。 クッキーの働きで、ページを遷移してもレイアウトが保持され ます。

規格が設定されている場合、商品コードと通常価格は表示され ません。商品詳細ページで確認してもらいます。 規格が設定されていない商品では、両方とも表示されます。

商品のコメントは、商品登録の「商品説明 ( 一覧 )」が反映さ れます。

商品詳細の商品説明を使用する場合は、

■ app/template/\*\*\*\*\*/Product/list.twig

270 行目付近を変更します。

{{ Product.description\_list|raw|nl2br }}

↓【変更】

{{ Product.description\_detail|raw|nl2br }}

### **(3)サイドカラムにブロックを配置**

サイドカラムにブロックを配置すると、商品は横並び 3 列で表 示されます。

左図では、#side\_left に「カテゴリナビ(PC)」を配置しています。

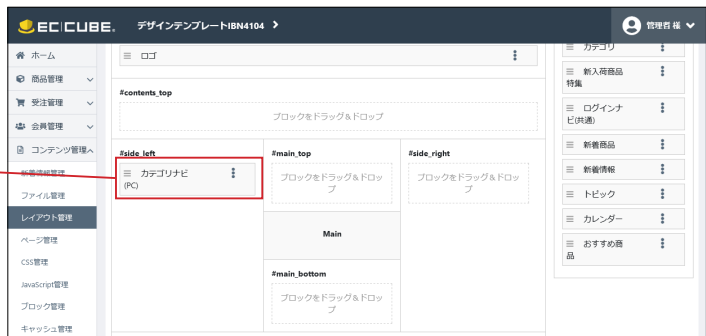

「カテゴリナビ(PC)」は、**#main\_bottom** にも配置するこ とができます。

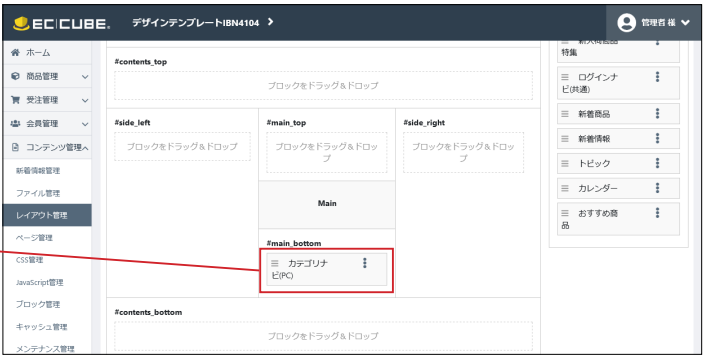

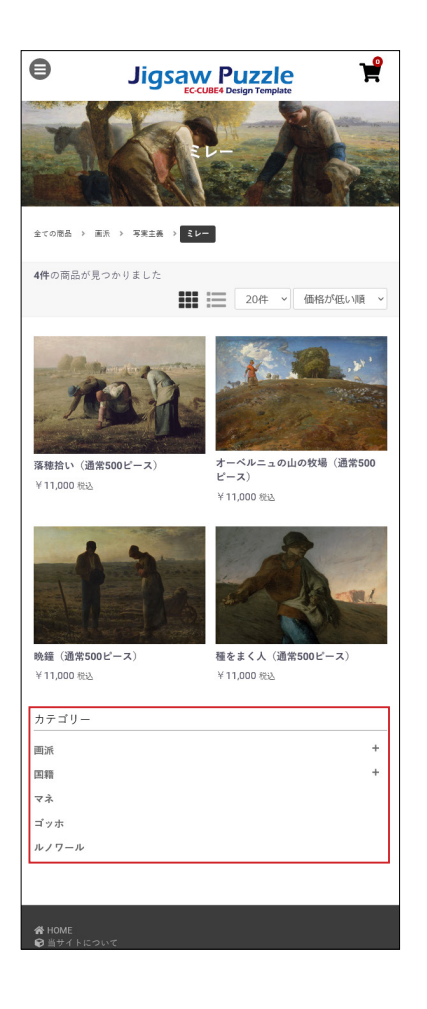

### **スマホでの表示**

スマホでは、**Main カラム**の下に**サイドカラム**が表示されるよ うになっているので、 「カテゴリナビ(PC)」を **#side\_left** または **#side\_right** に 配置したとき、左図のように表示されます。

**#main\_bottom** に配置したときも同じく、左図のように表示 されます。

## 7 商品詳細ページ

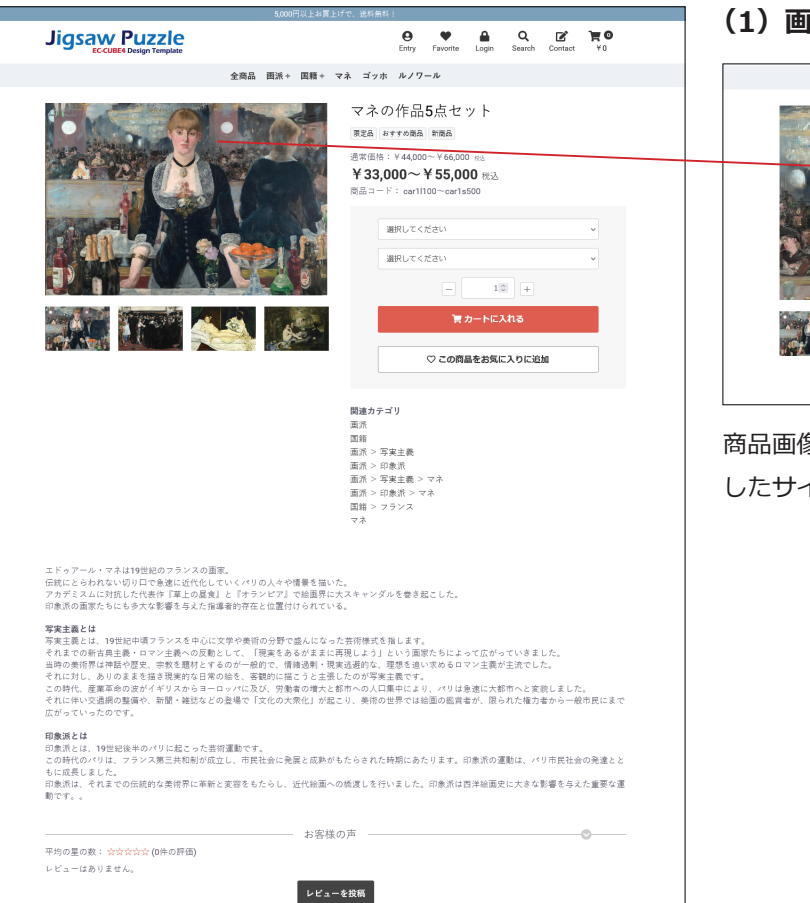

#### **(1)画像のズーム**

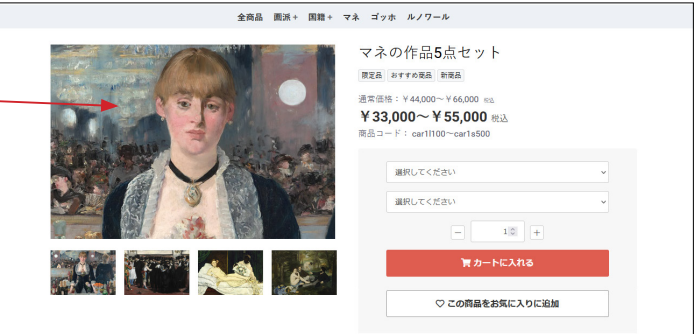

商品画像にカーソルを乗せると、画像が原寸大(アップロード したサイズ)で表示されます。(PC 操作の場合)

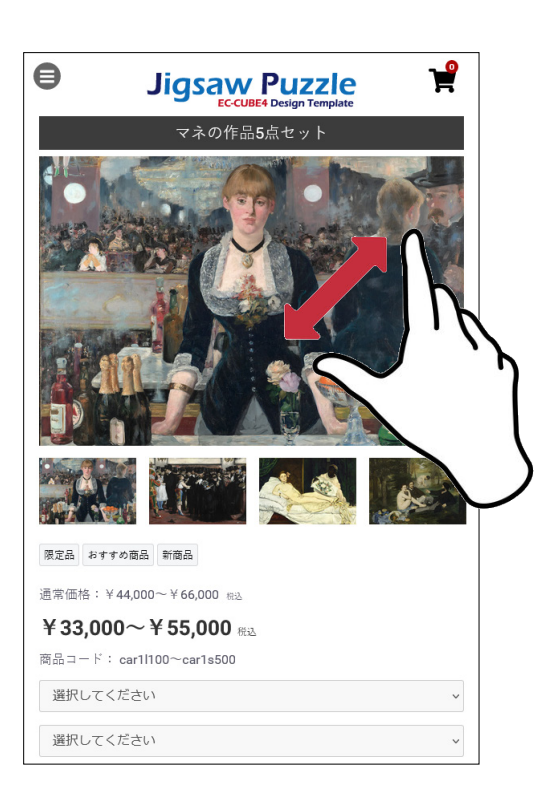

**(2)「商品説明」と「フリーエリア」**  $\begin{array}{ccccccccc}\n\mathbf{\Theta} & \mathbf{\blacklozenge} & \mathbf{\Theta} & \mathbf{\Theta} & \mathbf{\Theta} & \mathbf{\mathcal{Q}} & \mathbf{\boxtimes} & \mathbf{\blacktriangleright} \mathbf{\Theta} \\
\end{array}$  Entry Favorite Login Search Contact  $\mathbf{\Psi} \mathbf{0}$ **Jigsaw Puzzle** 全商品 画派÷ 国籍÷ マネ ゴッホ ルノワール マネの作品5点セット 現定品 おすすめ商品 新商品 通常価格: ¥44,000 ¥33,000∼¥55,000 # 選択してください 選択してください  $10$   $\,$   $\,$ The Co ○ この商品をお気に入りに追加 関連カテゴリ 関連<br>国際派 - 写実主義<br>国際派 - 写実主義 - マネステリー - 印象派 - マネス<br>国際派 - 印象派 - マネス<br>国際派 - 印象派 - マネス<br>マネ エドゥアール・マネは19世紀のフランスの画家。<br>伝統にともわれない切り口で急速に近代化していくパリの人々や情景を描いた。<br>アカデミスムに対抗した代表作『草上の風食』と「オランピア』で始画界に大スキャンダルを巻き起こした。<br>印象派の画家たちにも多大な影響を与えた指導者的存在と位置付けられている。 商品説明 J. 4 や8mivのAmixのコンジンスタンスをデータに、Internationのコンパンジンスを<br>写実主義とは、19世紀中頃フランスを中心に文学や美術の分野で盛んになった茨根様式を指します。<br>それまでの新有具を乗ってソニを最心の反動として、「現実合あるがままに再現しよう」という面面たちによって広がっていきました。<br>それはアの新有は神話や歴史、宗教を題材とするのが一般的で、情報通測・原発過避的な、理想を追い求めるロマン主義が主流でした。<br>当時の フリーエリア ◢ **印象派とは**<br>日本派とは、19世紀後半のパリに起こった芸術運動です。<br>もの新代のパリは、フランス第三共和制が成立し、市民社会に発展と成熟がもたらされた時期にあたります。印象派の運動は、パリ市民社会の発達とと<br>もに肌長し、それまでの伝統的な美術界に革新と変容をもたらし、近代給面への検波しを行いました。印象派は西洋絵画史に大きな影響を与えた重要な運 商品レビュー管理プラグインお客様の声 平均の星の数: ☆☆☆☆☆ (0件の評価)<br>レビューはありません。 レビューを投稿

スマホでは、ピンチアウトが可能です。

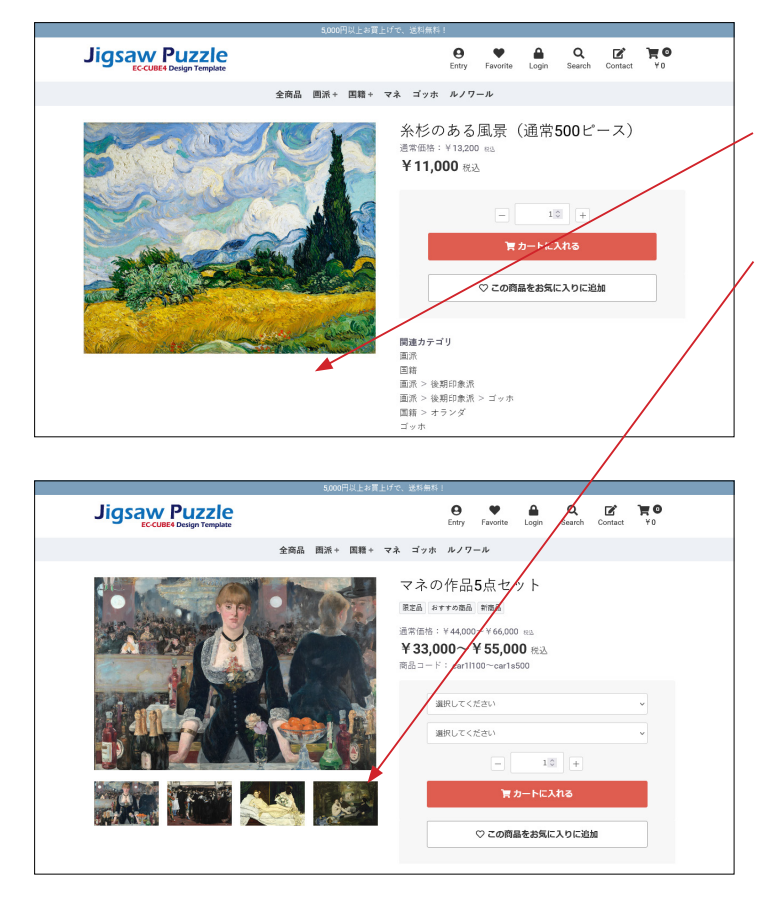

### **(3)サムネイル画像について**

登録されている画像が 1 点のときは、サムネイルは表示されま せん。

登録されている画像が 4 点以下のときは、サムネイルは一覧で 表示され、4 点を超えるとスライドを開始します。

次のファイルを修正して、スライドを開始する点数を変更する ことが出来ます。

■ app/template/\*\*\*\*\*/Product/detail\_imagetype2.twig 38 行目付近の数値を変更

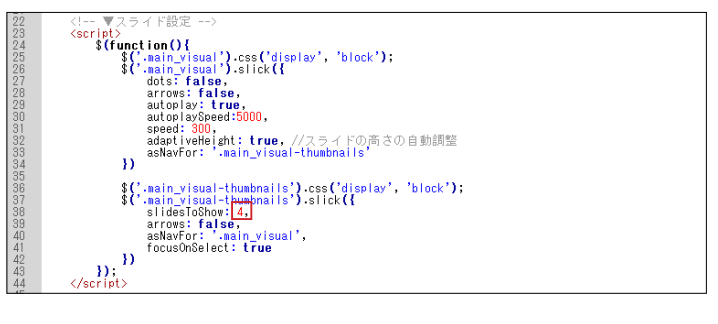

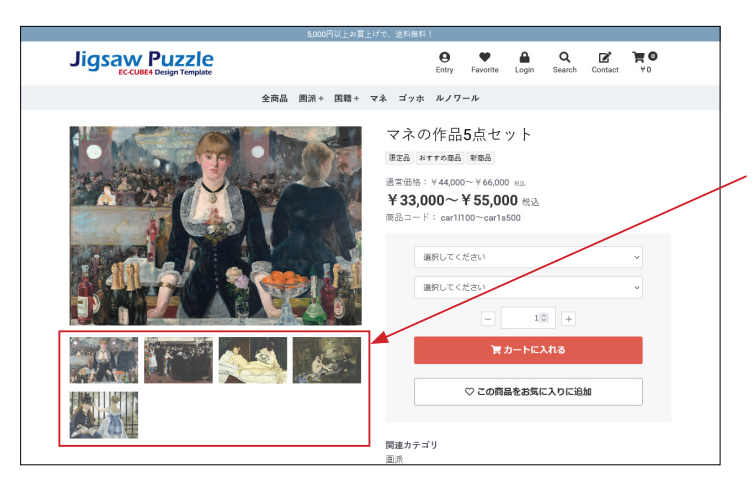

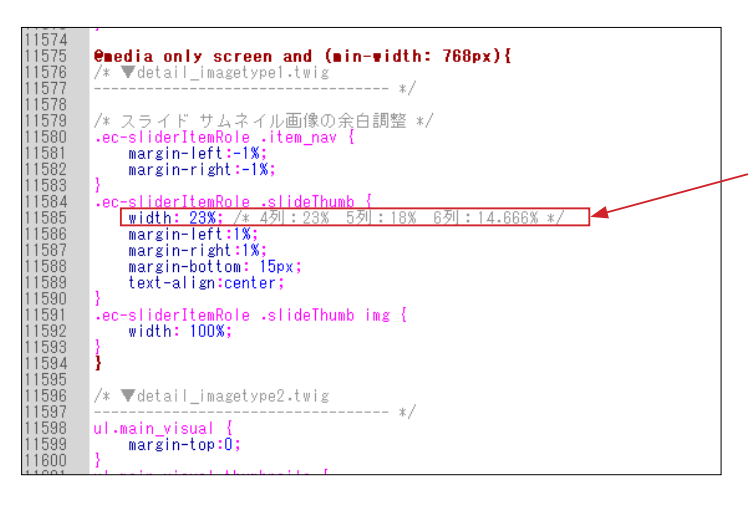

### **(4)サムネイルのレイアウト変更**

■ app/template/\*\*\*\*\*/Product/detail.twig 187 行目付近、

**detail\_imagetype1.twig** に変更すると、

サムネイルがスライドせずに一覧で並びます。

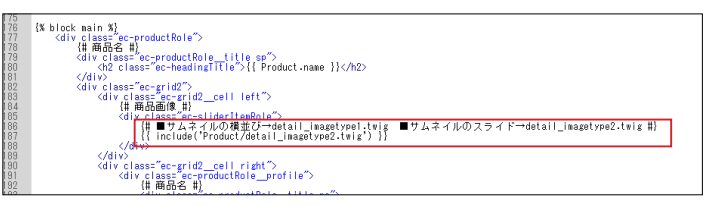

さらに、style.css を修正して、列数を変更することもできます。

■ html/template/\*\*\*\*\*/assets/css/style.css 23062 行目付近

## 8 CSS について

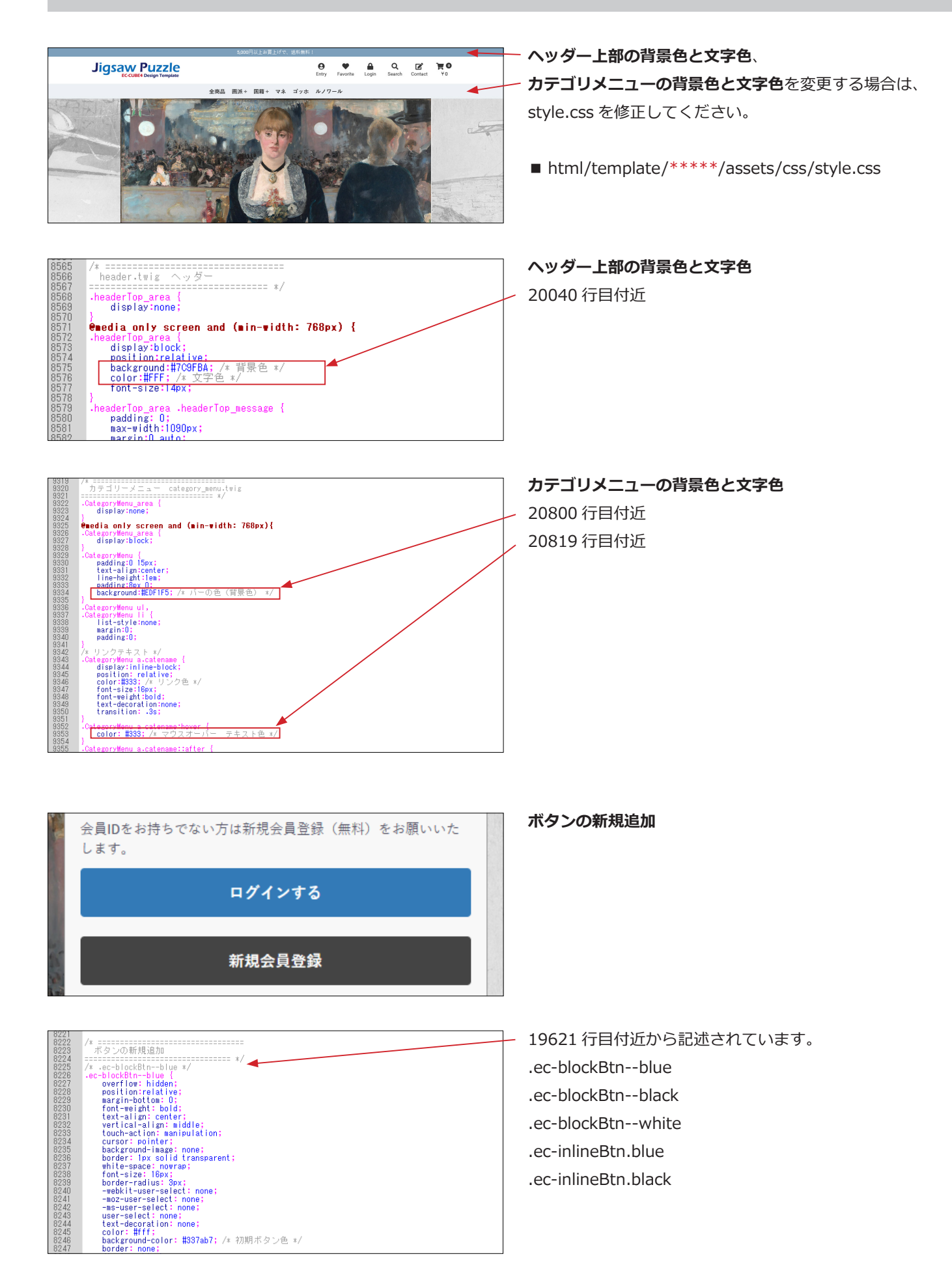

## 9 レイアウト管理 新規作成・適用方法(デフォルト機能)

### 「商品一覧ページ用レイアウト」を作成する

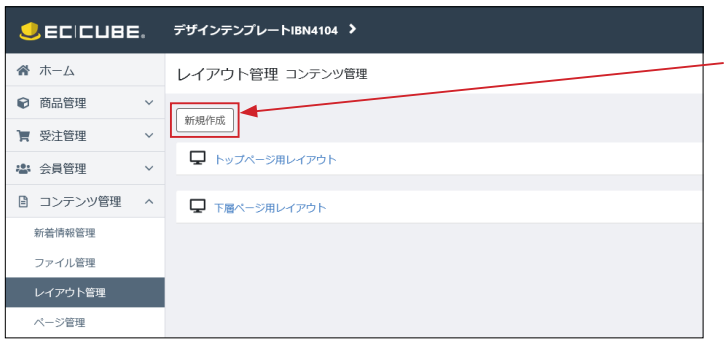

#### **UEDIDIE** デザインテンプレートIBN4104 >  $\theta$  and  $\theta$  $\overline{\mathbf{A}}\ \pi\mathbf{A}$ レイアウト管理 コンテンツ管理  $\theta$  math レイアウト興奮 **★ 受注管理** i. レイアウト名 BSD ·<br>李 会員管理 商品一覧ページ用レイアウト 端末種別  $_{\rm PC}$  $\blacktriangleleft$ ■ コンテンツ管理 → 新着情報管理 レイアウト編集<sup>●</sup> ファイル管理 レイアウト管理 <head></head>タグ内 未使用プロック  $A = 0$  $Q$ ブロックをドラッグ&ドロッフ **CSSWIN** ミ カート <body>タグ直後 **Lava Script<sup>40</sup>FB**  $= -h \pm \gamma$ -<br>ブロックをドラッグ&ドロッフ プロック管理 三新入社商品 キャッシュ管理  $J = +1.780$ = ヘッダー(商品検索・ログインナド・カート)  $\begin{array}{ll} \equiv & \Box \not\ominus \not\prec > \not\vdash \\ \Box \not\ominus \Diamond \exists \emptyset \end{array}$  $\ddot{\phantom{a}}$ おすすめ管理  $\equiv$  or  $\equiv$  ##RA **\*** 1938 三 新義情報 **₩ オーナーズストア >** #contents\_to  $\ddot{\phantom{a}}$

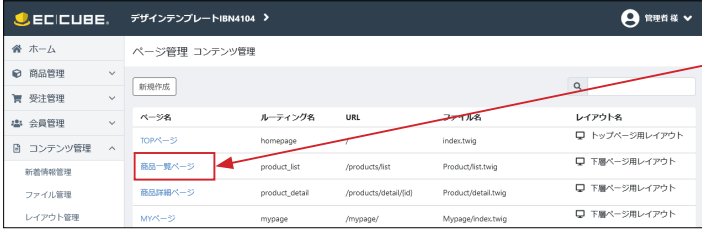

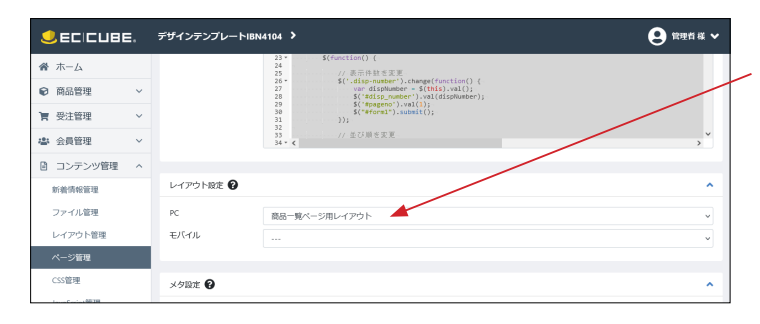

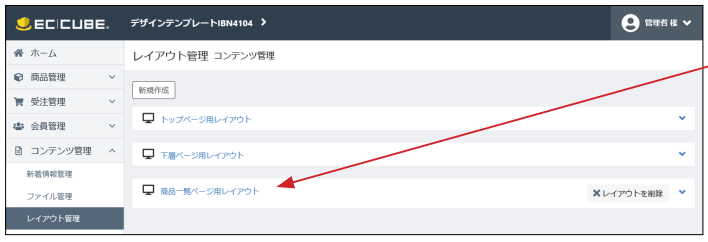

### **(1)コンテンツ管理>レイアウト管理**

「新規作成」をクリック。

#### **(2)レイアウトの作成**

①レイアウト名:商品一覧ページ用レイアウト

②端末種別:PC

③ブロック配置

**(3)コンテンツ管理>ページ管理**

「商品一覧ページ」をクリック。

#### **(4)レイアウト設定**

PC 選択肢で「商品一覧ページ用レイアウト」を選択して、「登録」 ボタンをクリックすれば完了です。

### **(5)コンテンツ管理>レイアウト管理** 「商品一覧ページ用レイアウト」が確認できます。

同じ方法で、商品詳細ページ用など、必要なレイアウトを作成 することができます。